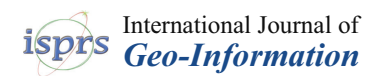

## *Article*

# **Distributed Temperature Measurement in a Self-Burning Coal Waste Pile through a GIS Open Source Desktop Application**

**Lia Duarte 1,2,\*, Ana Cláudia Teodoro 1,2, José Alberto Gonçalves 1,3, Joana Ribeiro 1,2 , Deolinda Flores 1,2, Alexia Lopez-Gil <sup>4</sup> , Alejandro Dominguez-Lopez <sup>4</sup> , Xabier Angulo-Vinuesa <sup>4</sup> , Sonia Martin-Lopez <sup>4</sup> and Miguel Gonzalez-Herraez <sup>4</sup>**

- <sup>1</sup> Department of Geosciences, Environment and Spatial Planning, Faculty of Sciences, University of Porto, Porto 4169-007, Portugal; amteodor@fc.up.pt (A.C.T.); jagoncal@fc.up.pt (J.A.G.); joanaribeiro@fc.up.pt (J.R.); dflores@fc.up.pt (D.F.)
- $2^{\circ}$ Institute of Earth Sciences, University of Porto, Porto 4169-007, Portugal
- 3 Interdisciplinary Centre of Marine and Environmental Research, University of Porto, Porto 4050-123, Portugal
- <sup>4</sup> Department of Electronics, Polytechnic Building, University of Alcala, Alcalá de Henares 28801, Madrid, Spain; alexia.lopez@uah.es (A.L.-G.); alejandro.dominguezl@uah.es (A.D.-L.); xabier.angulo@io.cfmac.csic.es (X.A.-V.); sonia.martinlo@uah.es (S.M.-L.); miguel.gonzalezh@uah.es (M.G.-H.)
- **\*** Correspondence: liaduarte@fc.up.pt; Tel.: +351-22-0402474

Academic Editors: Carlos Granell Canut and Wolfgang Kainz Received: 26 January 2017; Accepted: 14 March 2017; Published: 17 March 2017

**Abstract:** Geographical Information Systems (GIS) are often used to assess and monitor the environmental impacts caused by mining activities. The aim of this work was to develop a new application to produce dynamic maps for monitoring the temperature variations in a self-burning coal waste pile, under a GIS open source environment—GIS-ECOAL (freely available). The performance of the application was evaluated with distributed temperature measurements gathered in the S. Pedro da Cova (Portugal) coal waste pile. In order to obtain the temperature data, an optical fiber cable was disposed over the affected area of the pile, with 42 location stakes acting as precisely-located control points for the temperature measurement. A monthly data set from July (15 min of interval) was fed into the application and a video composed by several layouts with temperature measurements was created allowing for recognizing two main areas with higher temperatures. The field observations also allow the identification of these zones; however, the identification of an area with higher temperatures in the top of the studied area was only possible through the visualization of the images created by this application. The generated videos make possible the dynamic and continuous visualization of the combustion process in the monitored area.

**Keywords:** self-burning coal waste pile; temperature monitoring; GIS-ECOAL application

## **1. Introduction**

Despite the benefits to the economic and social sectors of many countries, both coal mining and coal consumption are responsible for impacts that are harmful to the environment and human health [\[1](#page-15-0)[,2\]](#page-15-1). Those related to coal mining may include changes in landscape and land use, soil erosion, increased noise generation, production of solid wastes, air pollution, surface and groundwater pollution, soils and sediments pollution, land instability, subsidence, coal mine fires and several impacts on local biodiversity [\[2\]](#page-15-1).

**MDP** 

Spontaneous combustion of coal has been recognized all over the world [\[3–](#page-15-2)[5\]](#page-15-3) and may occur during coal mining (opencast and underground), storage, waste disposal and transportation. In Portugal, the occurrence of coal related fires was identified in three coal waste piles resulting from mining of the Douro Coalfield [\[6](#page-15-4)[,7\]](#page-15-5). Some of the concerns associated with coal fires are the loss of natural resources and the impacts on environment and human health. These impacts are related to the generation of large quantities of products that may be released into the atmosphere, which include the emissions of carbon dioxide, sulfur and nitrogen oxides, volatile organic compounds, and particulate matter [\[3](#page-15-2)[,8\]](#page-15-6). The type and concentration of compounds emitted to atmosphere largely depends on the combustion temperatures. However, sometimes it is difficult to quantify these factors, so a qualitative analysis is therefore combined with a statistical approach in order to correlate multiple data [\[9\]](#page-15-7). The surface and subsurface coal fire areas can be detected with different techniques, such as borehole temperature measurement, geophysical methods, thermo-compositional analysis, thermographic measurements, airborne remote sensing and space borne remote sensing techniques [\[10\]](#page-15-8). For instance, Gangopadhyay et al. [\[11\]](#page-15-9) attempt to identify and extract the temperature anomalies related to coal fires on an experimental basis. Chen et al. [\[12\]](#page-16-0) proposed an approach of a basis for a large-scale and low-cost topographic survey for sustainable environmental planning and for mitigating the environmental anthropogenic impacts due to mining, using Unmanned Aerial Vehicles (UAVs) and digital terrain analysis based on elevation data. Geographical Information Systems (GIS) have also been used in studies related to coal fires and to assess and monitor the environmental impacts caused by mining activities. Some authors, such as Prakash and Vekerdy [\[13\]](#page-16-1), Voigt et al. [\[14\]](#page-16-2), Zhang et al. [\[15\]](#page-16-3), and Prakash et al. [\[16\]](#page-16-4), focused specifically on GIS applications related to coal fires and in the development of tools for detection and analysis. Ali et al. [\[17\]](#page-16-5) proposed an integration considering Wireless Sensor Networks (WSNs) assisted GIS to monitor and control underground mining applications from a surface office, promoting safety and health, operational management and cost-effectiveness. Wu and Liu [\[18\]](#page-16-6) established a regional underground coal fire risk assessment (UCF-RA) index system, focused on obtaining the probability of coal combustion in spatial extent and burn intensity. In order to calculate the factors and indexes affecting coal fire risk, ArcGIS 9.0 (ESRI, Redlands, Califórnia, EUA) was used, considering weight assignment. Ozdeniz et al. [\[19\]](#page-16-7) referred to the difficulty in evaluating internal reactions in coal waste piles. In their study, temperature changes were evaluated through a special mechanism, and a 3.5 D temporal temperature distribution model at two levels was created to evaluate the temperature distribution and the temperature changes, and to understand the behavior of temperature in an industrial coal stockpile. A 3.5 D model can be constructed to represent the distribution of the attribute data, in this case with respect to the spatial information in 3D space. The coal stockpile was equipped with thermocouple sensors, which were connected to a digital transformer panel and then to a computer, in order to automatically collect the measurements. The location-based information analysis technique was connected to GIS, which provides a 3.5 D model in a virtual environment, with respect to time and location of points. The dataset was stored in GIS database. The data was filtered using a moving average filter and the temperature changes over time were plotted.

GIS tools combined with geostatistical techniques provide relevant information to understand the spatial variability of a certain parameter, such as forest fire risk [\[20](#page-16-8)[–23\]](#page-16-9). Interpolation algorithms and geostatistical methods are usually available in GIS software. Gharechelou et al. [\[24\]](#page-16-10) map the soil moisture using interpolation methods and geostatistical techniques such as kriging. In addition, interpolation methods proved to be able to map important features. Lee and Park [\[25\]](#page-16-11) analysed the risk of ground subsidence where abandoned underground mines exist, through relevant factors such as slope, geology, land use, among others. A decision tree approach was used under GIS software. Song et al. [\[26\]](#page-16-12) also focused on the prediction of mining subsidence and its impact on the environment with quantitative GIS analysis. An approach to identify the key factors of the impact on soil erosion induced by coal mining subsidence, based on the Revised Universal Soil Loss Equation (RUSLE) model and using GIS, was also explored by Lei et al. [\[27,](#page-16-13)[28\]](#page-16-14). Yenilmez et al. [\[29\]](#page-16-15) used GIS tools to

evaluate the pollution levels at an abandoned coal mine site at Ovacik-Yaprakli (Cankiri, Turkey) with respect to topography and surface runoff, using a GIS software. It was demonstrated that GIS analysis tools are useful to identify areas with a high concentration of pollutants, which helps to prevent the overlook of highly contaminated sites. Hannemann et al. [\[30\]](#page-16-16) searched for a simple methodology to store deformation data combined with visualization and analysis of available height change information, using an ArcGIS extension developed for a German hard coal mining company RAG Deutsche Steinkhole, Herne, Deutschland. The developed extension accesses the spatial data through ArcSDE for Oracle database, metadata and remote sensing data. Oh and Lee [\[31\]](#page-16-17) used GIS techniques to analyze the ground subsidence hazard in abandoned coal mines in Samcheok, Korea. A Digital Elevation Model (DEM) was used to calculate the slope, depth of drift, distance from drift, groundwater level, permeability, geology and land use from different databases. Using this data, the relations between the ground subsidence and the seven factors referred to before were quantified through frequency ratio, weights-of-evidence, logistic regression and artificial neural network models. They conclude that the integration model is better than the individual model.

All the studies referred to above were developed in GIS proprietary software, which requires a license to use. Based on the literature, there is not a GIS application to evaluate and monitor the temperature of self-burning coal waste piles. In addition, and considering that the management of the coal waste piles with continuous control and identification of probable evolution scenarios through temperature measurement is crucial to minimize the impacts of the process, an application based on an open source GIS software, allowing for evaluation and monitoring temperature in self-burning coal waste piles that would be very valuable in this field of geosciences. Such application would offer the possibility to modify the code and adapt it to any region with different characteristics, providing an added value for coal related fire control and monitoring.

The aim of this paper was to develop a new application to produce dynamic temperature maps allowing the monitoring of temperature variations in a self-burning coal waste pile, under a GIS open source environment. It was also expected to create an application with a user-friendly graphic interface, where the user can introduce the temperature measurements, and obtain several interpolation maps and a video, which allows for evaluating the temperatures dynamic in a specific area. The application was developed within the QGIS open source software, and it is free to use.

#### **2. Case Study—ECOAL MGT Project (Ecological Management of Coal Waste Piles in Combustion)**

The occurrence of coal related fires in Portugal was identified in three coal waste piles resulting from mining activities in Douro Coalfield (NW of Portugal). The Douro Coalfield, from terrestrial Carboniferous (Ghzeliano, Upper Pennsylvanian (Lower Stephanian C)) [\[32,](#page-16-18)[33\]](#page-17-0), represents the most important coal-bearing deposit in Portugal, with NW-SE alignment, a variable width (30–250 m) and approximately 53 km in length [\[34](#page-17-1)[,35\]](#page-17-2). The mining activities in Douro Coalfield started in 1795 and went until 1994. The exploited anthracite *A* coal type was used for power generation [\[36\]](#page-17-3).

The referred coal waste piles, namely, S. Pedro da Cova, Lomba, and Midões, were emplaced over the old mine sites and adjacent areas and started burning in 2005, after forest fires that caused their ignition. The S. Pedro da Cova waste pile, which is the biggest and presently still burning, is located very close to the oldest centre of mining activities in S. Pedro da Cova and close to a residential area and social infrastructure facilities. This pile has an elongated form, occupying an area of approximately 28,000  $\text{m}^2$ , with the burning process occurring only in the south slope and moving along it. Figure [1](#page-3-0) shows the area that is currently under the self-burning process.

Previous studies about S. Pedro da Cova waste pile dealt with petrographic, mineralogical and geochemical characterization of the waste material, including the potential leaching of inorganic constituents, and with the identification of gases emitted from gas vents [\[6](#page-15-4)[,37–](#page-17-4)[40\]](#page-17-5). The analysis of gases exhibited a wide range of hydrocarbons, including aromatic and aliphatic hydrocarbons [\[6\]](#page-15-4), which are known to have deleterious environmental and human health impacts. The types and concentrations of gases emitted during the coal wastes combustion depend, among other factors, on the combustion <span id="page-3-0"></span>temperature. It was also demonstrated that the burning coal waste piles may have reached combustion temperatures of about 1000 ℃ or even higher [\[39,](#page-17-6)[40\]](#page-17-5). In this context, the monitoring of combustion temperature and gaseous emissions in S. Pedro da Cova waste pile is essential to identify the associated hazards and probable evolution scenarios, allowing for the definition of timely corrective measures to minimize the negative impacts caused by this process.

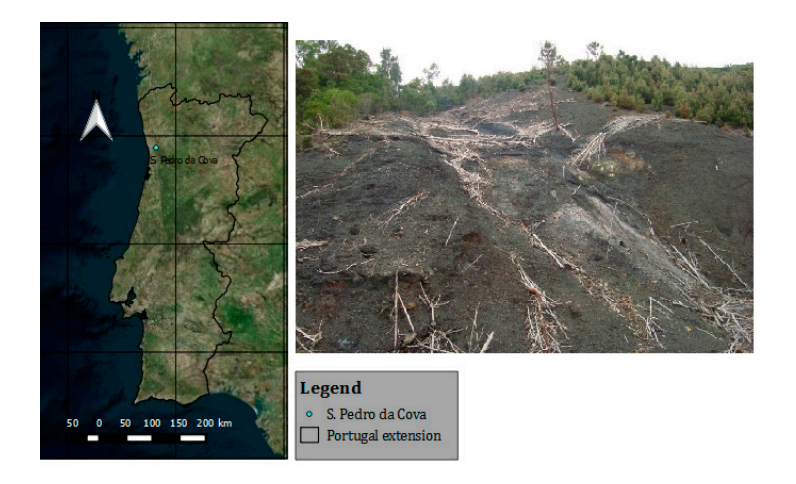

**Figure 1.** General view of the active self-burning area in S. Pedro da Cova waste pile (base map source: **Figure 1.** General view of the active self-burning area in S. Pedro da Cova waste pile (base map source: Bing Aerial, Imagery of NASA Earthstar Geographics SIO© 2016). Bing Aerial, Imagery of NASA Earthstar Geographics SIO© 2016).

# **3. Methodology 3. Methodology**

## *3.1. Multi-Point Measurement Sensing System 3.1. Multi-Point Measurement Sensing System*

Owing to the extreme conditions associated with the high temperatures caused by the Owing to the extreme conditions associated with the high temperatures caused by the combustion process, the multi-point measurement sensing system was implemented employing optical fiber sensor technology. Fiber sensors have unique features, among them their capability to measure in harsh environments, high sensitivity, durability, and remote measurement capabilities. In particular, a distributed optical fiber sensor was utilized to monitor the combustion temperature in the coal waste pile. This kind of sensor allows for extracting the values of temperature as a function of position along the length of a sensing fiber cable. This feature is particularly attractive for use in applications where monitoring of temperature is required over a large number of points covering a wide area, since the whole fiber acts as a sensor, replacing a vast number of discrete sensors with a single optical fiber cable.

Distributed optical fiber sensing techniques are based on some kind of light scattering processes taking place inside the optical fiber. In this case, Stimulated Brillouin Scattering (SBS) is at the heart of the employed technique, denominated Brillouin Optical Time Domain Analysis (BOTDA) [\[41\]](#page-17-7). The architecture of the BOTDA prototype used in S. Pedro da Cova is similar to a conventional BOTDA [\[42\]](#page-17-8), but incorporating novel techniques to improve the spatial resolution. In this case, a differential pulse-width pair technique [\[43\]](#page-17-9) was used to obtain a spatial resolution of  $\sim$ 0.5 m, and the signal-to-noise ratio of the measurements was enhanced by using balanced detection [\[44\]](#page-17-10) and  $1$  polarization diversity [\[45\]](#page-17-11).

For the temperature distributed measurement,  $\sim$ 1 km of a special dual-fiber optical cable that can withstand high temperature was extended over the whole area of the waste pile in combustion (BRUsens Temperature sensing cable 5.0 mm High-density polyethylene (HDPE), provided by Brugg Cables). Prior to the installation, the cable was calibrated in the lab so as to have a reference of Brillouin Frequency Shift (BFS) distribution and sensitivity at each position along the fiber cable. Figure 2 shows a calibration of sensitivity at one particular position along the fiber cable in the range of 5–218 °C. As it is visible, the response of the BFS with temperature of the fiber used is essentially linear with typical sensitivity values in the order of 1.1 MHz/ $\rm ^{\circ}C$ .

<span id="page-4-0"></span>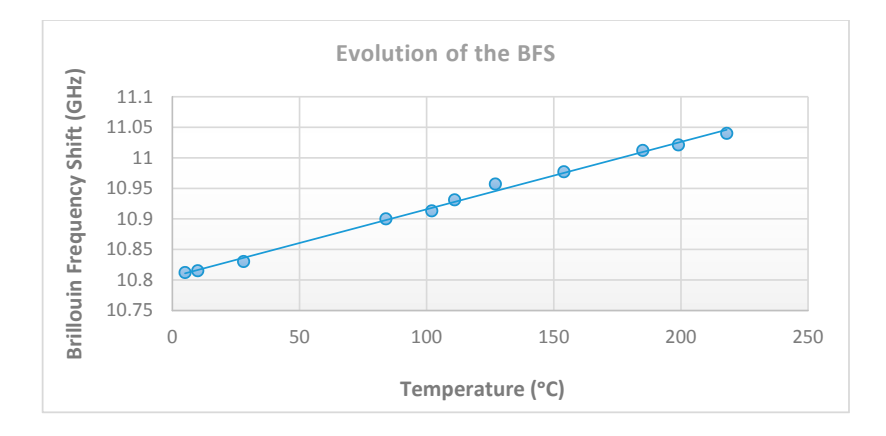

Figure 2. BFS dependence on temperature for the special optical cable used in S. Pedro da Cova.

The cable was buried at 10 to 20 cm depth. Two optical fibers were used in the measuring cable, so redundant measurements were obtained in each position. The temperature estimation was therefore achieved by averaging the results obtained from the two independent measurements realized in the same position [\[46\]](#page-17-12). The BOTDA interrogation unit was placed in a data collection station situated close to the coal waste pile in combustion and a standard optical cable  $(\sim 500 \text{ m})$  was utilized in order to connect the special optical cable with the BOTDA system according to the schematic representation in Figure [3.](#page-4-1) schematic representation in Figure 3.

<span id="page-4-1"></span>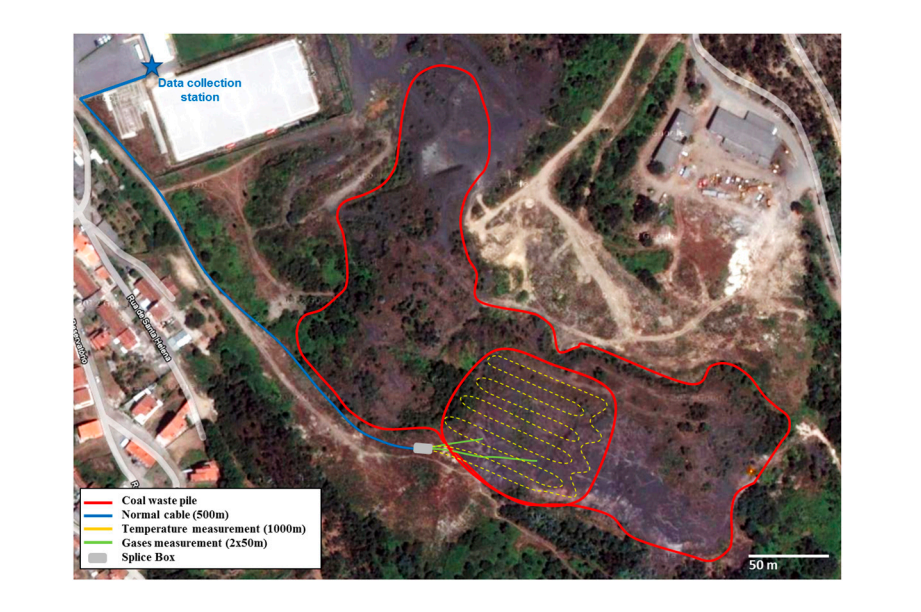

A comprehensive set of temperature measurements in the coal waste pile were accomplished representation of the optical fiber system installation in the field (base map source: Google Earth ©2016 Google Image Landsat Data SIO, National Oceanic and Atmospheric Administration (NOAA), U.S. Navy, National Geospatial-Intelligence Agency (NGA), General Bathymetric Chart of the Oceans (GEBCO)). **Figure 3.** General view of the active combustion area in S. Pedro da Cova waste pile and schematic **Figure 3.** General view of the active combustion area in S. Pedro da Cova waste pile and schematic

A comprehensive set of temperature measurements in the coal waste pile were accomplished over over several months by employing this BOTDA sensor, contributing to the identification of the several months by employing this BOTDA sensor, contributing to the identification of the associated associated risks, the prediction of the prediction dynamics, as well as the combustion of evolution computer  $\phi$ risks, the prediction of the combustion dynamics, as well as the establishment of evolution scenarios.<br>The control fiber selection scenarios in the control of the control of the control fiber selection.

points. According to the field conditions, the optical fiber was extended in a straight line between two points. According to the field conditions, the field conditions are the field conditions, the field conditions, the field conditions, the field conditions, the field conditions, the field conditions, the field conditions, consecutive points. In the other points, the optical fiber was extended in a straight line, and, at the end  $\overline{\phantom{a}}$ The optical fiber cable was installed with 42 location stakes, in order to support the control

of the lines, the transition to the next line was defined by a semi circumference (Figure [3,](#page-4-1) represented as yellow dots).

In the optical fiber, the temperature values were measured by the BOTDA sensor every 20 cm and spatially referenced with a number and the distance to the origin. The stakes were positioned coinciding with marks printed in the coating of the optical cable to indicate the distance to the origin. A Global Positional System (GPS) survey was performed using a dual frequency Trimble R6 Global Navigation Satellite System (GNSS) receiver, with real time corrections provided by a national network of GPS permanent stations network (RENEP—Rede Nacional de Estações Permanentes GNSS), operated by Direcção Geral do Território [\[47\]](#page-17-13). The method adopted ensures an accuracy of 2 to 3 cm, in 3D coordinates, which is adequate for the study case. Coordinates of the stakes were calculated in this way for all the stakes, in the national reference system (ETRS89/PTTM06). According to the spatial arrangement of the fiber, the coordinates of 3281 sensor locations were estimated, and stored in the shapefile format, for further analysis in a GIS. A monthly data set from July (with 15 min of interval between measurements) was evaluated and processed. July was selected due to the lack of continuous data in other months.

#### *3.2. Open Source GIS Software and Programming Language*

The application described in this work was developed under the GIS open source software, QGIS version 2.10 Pisa (Manufacturer, City, US State abbrev. if applicable, Country?). QGIS is a free and open source software, subject to the GNU General Public license. QGIS was chosen due to the authors' previous experience and skills [\[22,](#page-16-19)[23](#page-16-9)[,48](#page-17-14)[,49\]](#page-17-15). It has a user-friendly graphic interface and several robust algorithms/plugins to view, edit, manipulate and analyze geospatial data. QGIS is developed in C++ programming language, but it is complemented with plugins developed in Python [\[50\]](#page-17-16). It has the advantage of being integrated with other open source GIS packages, including PostGIS, GRASS, SAGA, GDAL, and Orfeo Toolbox, among others. In the scope of this work, QGIS API, QT API, PyQt API, with QtCore, QtGui, Phonon and GDAL were some of the libraries used [\[51](#page-17-17)[,52\]](#page-17-18). QGIS methods complemented with Python methods allow for the creation of different multimedia formats, which, in the scope of this work, can be very useful to understand the dynamics of the temperature evolution.

Python was used in the development of this application. It is free and open source, developed under an Open Source Initiative (OSI)-approved license, administrated by the Python Software Distribution. It is friendly to use and learn and users have the support of very useful documentation and mailing lists [\[50\]](#page-17-16). Several modules from Python were used in this work: re, glob, subprocess, os and sys are some of them.

#### *3.3. Geographical Information System (GIS)-ECOAL Application*

#### 3.3.1. Graphic Interface

The GIS-ECOAL application is composed of a single button, which can be added to QGIS. It opens a window consisting of eight fields divided in three sections (Figure [4\)](#page-6-0). The first section, called "Input temperature data and study zone information", allows for the input of temperature measurement data, in text format, and boundaries of the study area, in Environmental Systems Research Institute (ESRI) shapefile format. The next section ("Input coordinates information") is to input the location of sampling points, which can be provided in the form of an *xy* text file, or as a point shapefile. The third section is to specify the path for the raster output data, in TIFF format, which will be used to compose a video. The video will be displayed in a window, initially presented in black. A plot can be generated based on the temperature measurements for a specific point (defined as shapefile) through the "Plot" button. Figures [4](#page-6-0) and [5](#page-6-1) present the user case diagram and the application graphic interface, respectively.

<span id="page-6-0"></span>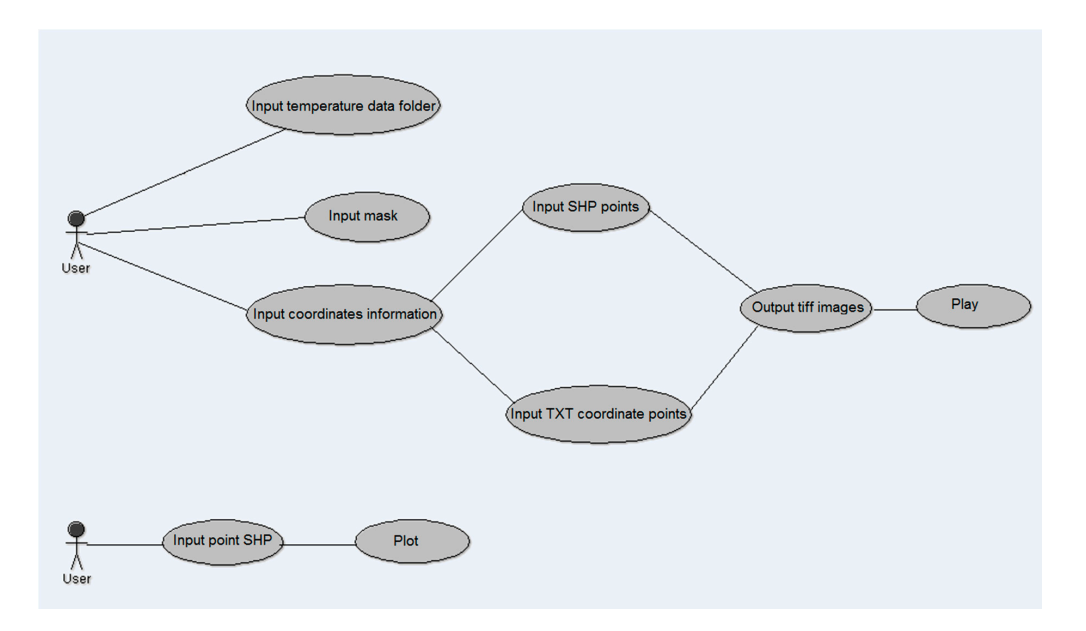

**Figure 4.** User case diagram of a GIS-ECOAL application. **Figure 4.** User case diagram of a GIS-ECOAL application. **Figure 4.** User case diagram of a GIS-ECOAL application.

<span id="page-6-1"></span>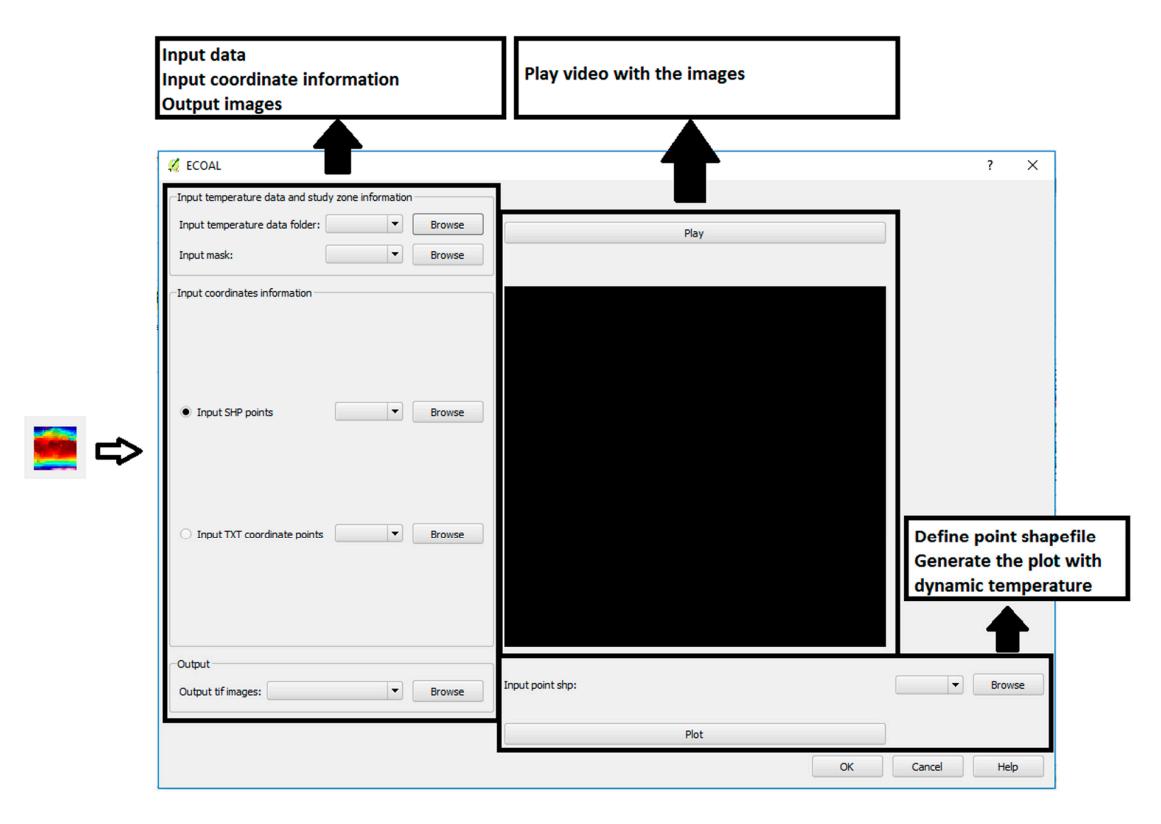

Figure 5. ECOAL button (left) and graphic interface (right).

#### 3.3.2. Application Architecture 3.3.2. Application Architecture

GIS-ECOAL imports several libraries and Application Programming Interfaces (APIs) in order GIS-ECOAL imports several libraries and Application Programming Interfaces (APIs) in order to create the graphic interface and connections to the different files. Figure [6](#page-7-0) presents the application package diagram.

<span id="page-7-0"></span>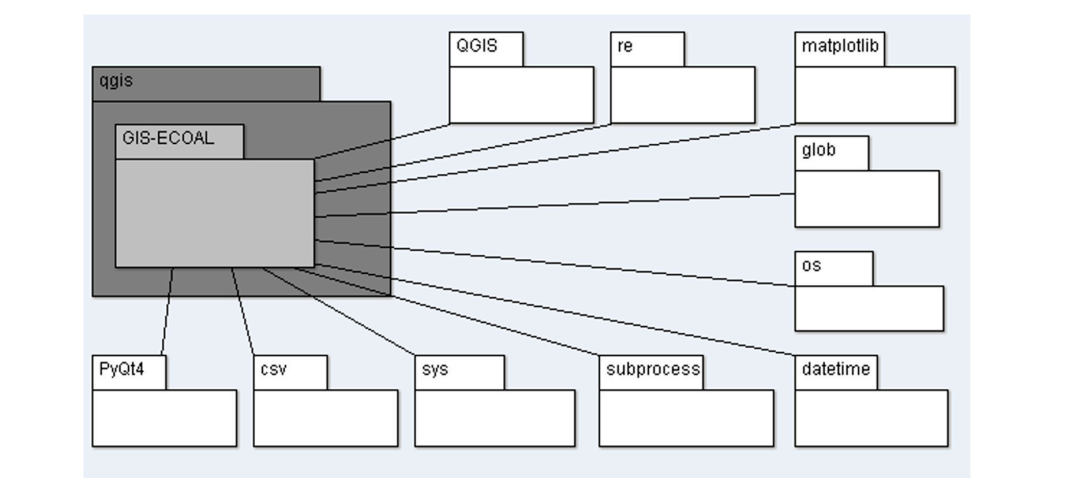

**Figure 6.** GIS-ECOAL application package diagram. **Figure 6.** GIS-ECOAL application package diagram.

<span id="page-7-1"></span>The application was developed considering widgets such as combo boxes, buttons and video widgets. The input and output folders were connected through QDir class of Qt API, which allows for having access and manipulating directory structures and their contents [\[53\]](#page-17-19). In order to develop the GIS-ECOAL application, two scripts were created, containing the data manipulation and the graphic interface definition. Figure [7](#page-7-1) presents the application class diagram. ace deminition. Figure 7 presents the application class diagram.

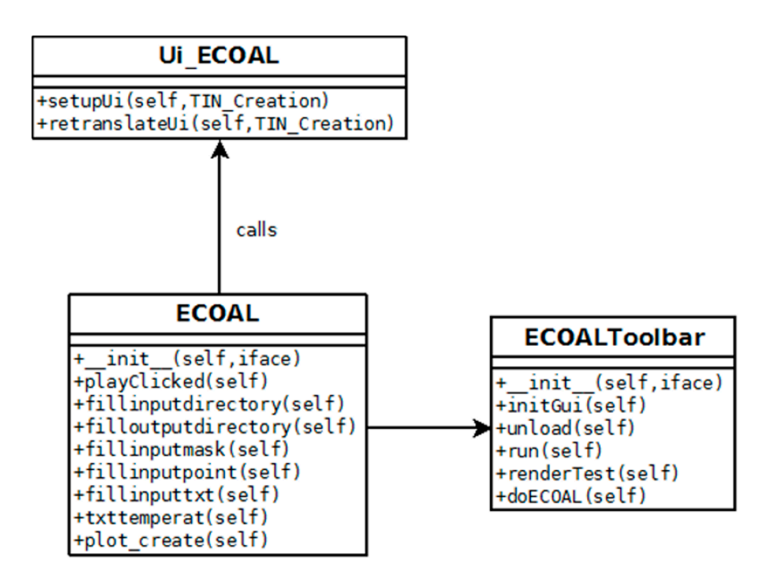

 $T_{\rm eff}$  application starts to verify the text file extension, and, if there are strings, the are strings, the internal content. In the internal content. In the internal content. In the internal content. In the internal c rigure 7. Gio-ECOAL application class diagram. **Figure 7.** GIS-ECOAL application class diagram. **Figure 7.** GIS-ECOAL application class diagram.

The application starts to verify the text file extension, and, if there are strings, their content. In addition, the temperature data is given with float format. It was defined that the relevant position values, for this specific work, range between 240 m and 935 m approximately, taking into account that the position data is given starting in zero meters. In order to restrict the values to these intervals, an if condition was created and only the values in that specified interval were written. Then, the values were across was croated and only the values in the exemple interval were written river, the value As the contents and the median value of these ten elements was calculated, as if the study sorted, int, len and round. Only one point is retained in every 10, so that data becomes filtered of some remaining noise and the point density along the fibre becomes similar to the density across. This is using methods as *sorted*, *int*, *len* and *round*. Only one point is retained in every 10, so that data becomes grouped in ten elements and the median value of these ten elements was calculated, using methods as important in order to avoid biasing in the interpolation methods described below.

As the application gives two options in order to introduce the point coordinates of the study zone as input, an *if* statement was created. In the first case, if a text file with the coordinates disposed in

two columns, *x* and *y*, is introduced, this input file (Input TXT coordinate points) is used to the next step. In the second case, if a shapefile with points is introduced (Input Sahpefile (SHP) points), the application reads the vector file, iterates over the geometry features and extracts the coordinates of each point, through *asPoint*() function belonging to QgsGeometry [\[53\]](#page-17-19). In the next step, the coordinates, *x* and *y*, are added along with the median temperature values in a text file composed by three columns: median temperature values; *x*-coordinate; and *y*-coordinate. The text files were converted to shapefile using the *writeAsVectorFormat*() function from QgsVectorFileWriter class. With the points created and the temperature values in the attribute table, the ordinary kriging algorithm from SAGA was employed in order to interpolate the points and generate a surface. This algorithm allows for generating a grid interpolation from irregular sample points [\[54\]](#page-17-20). In order to restrict the surfaces extension to the study area, the clip grid with polygon algorithm from SAGA was used. In order to obtain a graphical representation of the range of colour temperatures in degrees (Celsius), an adequate colour ramp was defined for each surface, using QgsColorRampShader class, a ramp shader which colours a raster based on a list of value ranges in a ramp [\[53\]](#page-17-19). A colour ramp with green colour for low values of temperature and red colour for high values of temperature was assigned to each surface through QgsColor. The range of values used was the adopted to all the images. Several functions of QGIS API were applied to perform this task, *setColorRampItemList*, *setRasterShaderFunction*, QgsSingleBandPseudoColorRenderer class, among others. In order to create a composed layout with the elements, title, graphic scale, legend and north arrow, the QgsComposition for map composer was used. The application reads the coordinate system of the surfaces in map canvas, sets an extent, and loads a predefined template. In this template, the application adds the map (temperature surface), the legend with the colour ramp defined, the title which is assigned according to the name of the file, the north arrow through an image, and the graphic scale bar according to the coordinate system of the surfaces.

Finally, the composed maps were exported in a *tif* format with the name Temperature (Celsius) and a sequential number and saved in the output folder.

Ffmpeg, which is a single command line program for multimedia format convertion, was used to compose the video from the sequence of individual images. Ffmpeg calls several libraries such as libx264, which is the codec used in this work [\[55\]](#page-17-21). The command line *ffmpeg* was installed in the system, and it was called through *subprocess* module from Python. This module allows for spawning new processes, connect to their input, output or error pipes and obtain their return codes [\[50\]](#page-17-16). The application creates the video, in *webm* format, which can be displayed in any video player programme. However, the application provides the possibility of video visualization directly in the application graphic interface. The button *Play* is connected to the function *PlayClicked*, which reads the images directory, verifies if the video exists and, if so, loads and plays it in the application. To perform this task, the *MediaSource* class from Phonon Class Reference belonging to PyQt4 library was used [\[51\]](#page-17-17). The Phonon namespace is composed for classes and functions for multimedia applications [\[56\]](#page-17-22).

The user has the possibility to evaluate the temperature dynamic of a specific point in the field, through a graphic representation of the temperature values as function of time and a table with a statistical analysis for each day. In order to generate this plot, an input field (Input point shapefile) and a button (*Plot*) were created. The first field defines the shapefile with the specific point and the button allows for generating the graphic with the dynamic of the temperature. The maximum and minimum temperature values are presented as text next to the plot. To perform this task, a function, plot\_create, was developed and matplotlib library was imported. Matplotlib provides several plotting capabilities with useful modules and functions to handle dates as *datetime*, *date2num*, *num2date*, among others. The figure module from matplotlib was also used in order to define the plot elements. The final plot can be exported to PDF format or image format [\[57\]](#page-17-23). The large amount of data can be very difficult to represent in the *x*-axis, so the temperature median value for a day was calculated using Python dictionaries. A *txt* file is also automatically created through Python libraries. The statistical variables are calculated through *numpy* library functions.

#### **4. Experimental Validation**

Spatial continuous data is usually required for environmental management and monitoring studies. Temperature data and other climate variables are normally recorded through disperse weather stations and collected from points sources, so the data spatial distribution requires a spatial interpolation in order to provide climate data in other sites [\[43](#page-17-9)[,58\]](#page-18-0). Several spatial interpolation methods are widely used such as Inverse Distance Weighting (IDW), Delaunay Triangulation and Geostatistics methods. The latter analyses the spatial correlation between the data, using the climate data recorded in the stations or combining this information with geographic or topographic information [\[58\]](#page-18-0).

Ordinary kriging was used in this work, considering only the data recorded in the stations. Ordinary kriging assumes that the data are stationary, i.e., they contain no significant trends (or drift) over the spatial range [\[59\]](#page-18-1). Kriging can be described as follows: let  $x_1, x_2, x_3, \ldots, x_n$  be points of observation with observed values  $Z(x_1)$ ,  $Z(x_2)$ ,  $Z(x_3)$ , ...,  $Z(x_n)$ , and  $x_0$  an unsampled point with unknown value  $Z(x_0)$ . The estimation  $Z^*(x_0)$  of that value is obtained using a linear combination of the n known values [\[60\]](#page-18-2):

$$
Z^*(x_0) = \sum_{i=1}^n \lambda_i Z(x_i).
$$
 (1)

Coefficients  $\lambda_i$  are determined in such way that the estimation  $Z^*(x_0)$  is unbiased (Equation (2)):

$$
E[Z^*(x_0) - Z(x_0)] = 0,
$$
\n(2)

and that the estimation variance given by Equation (3) is minimal.

$$
var[Z^*(x_0) - Z(x_0)].
$$
\n(3)

The conditions given by Equations (2) and (3) will be respected if coefficients  $\lambda_i$  are the solution of the equation given in Equation (4), where  $\sum_{i=1}^{n} \lambda_i = 1$ .

$$
\sum_{i=1}^{n} \lambda_i \gamma(x_i, x_j) + \mu = \gamma(x_i, x_j) \forall j,
$$
\n(4)

where  $\gamma$  is the theoretical semi-variogram and  $\mu$  is a Lagrange multiplier. The variogram is a function describing the dependence of the variance with respect to distance. In order to apply kriging, a simplified model should be fitted to a variogram. Usually, there are three parameters that describe a variogram with enough detail: nugget, sill and range. More details about semi-variograms, and these parameters can be founded in Cressie [\[61\]](#page-18-3).

Two other interpolation methods—IDW and Triangulation—were also applied, in order to validate the results obtained by kriging. When compared to kriging, IDW has the disadvantage of doing an average of a certain number of neighbour points, without any spatial correlation analysis. The Triangulation method uses the three neighbour points forming a triangle, and tends to also model any noise that the data may have. It also has the disadvantage that it only interpolates inside a convex hull defined by the data points.

The kriging interpolation was performed through *ordinarykriging* algorithm from SAGA. The IDW interpolation method was performed through *v.idw* algorithm from GRASS [\[62\]](#page-18-4). The differences between the measured temperature value and the interpolated ones (residuals) were calculated in order to find the more accurate interpolation method.

#### **5. Results and Discussion**

In order to assess and compare the results of the methods, a residual analysis on the data points was made. A residual is the difference between the point value and the result of the value estimated by the grid, using bilinear interpolation. Then, statistics of the residuals, such as average, standard deviation, Root Mean Square (RMS), minimum and maximum, were calculated. Since, in general, the average of the residuals is close to zero, the standard deviation and the RMS are very similar. The RMS values were also expressed as relative errors, in proportion of the amplitude interval of the temperatures, which was around 78 ◦C. *ISPRS Int. J. Geo-Inf.* **2017**, *6*, 87 11 of 19

The two methods were applied, using the same sample points of optical fiber, in order to generate The two methods were applied, using the same sample points of optical fiber, in order to grids with 1 meter spacing, which is denser than the sampling. generate grids with 1 meter spacing, which is denser than the sampling.

Figure 8 shows, for the three methods, the grid generated and the residuals on the data points, Fi[gu](#page-10-0)re 8 shows, for the three methods, the grid generated and the residuals on the data points, with colours associated to the values. All maps were obtained with QGIS. with colours associated to the values. All maps were obtained with QGIS.

Table 1 presents the statistical analysis for each interpolation method. [Tab](#page-11-0)le 1 presents the statistical analysis for each interpolation method.

<span id="page-10-0"></span>IDW

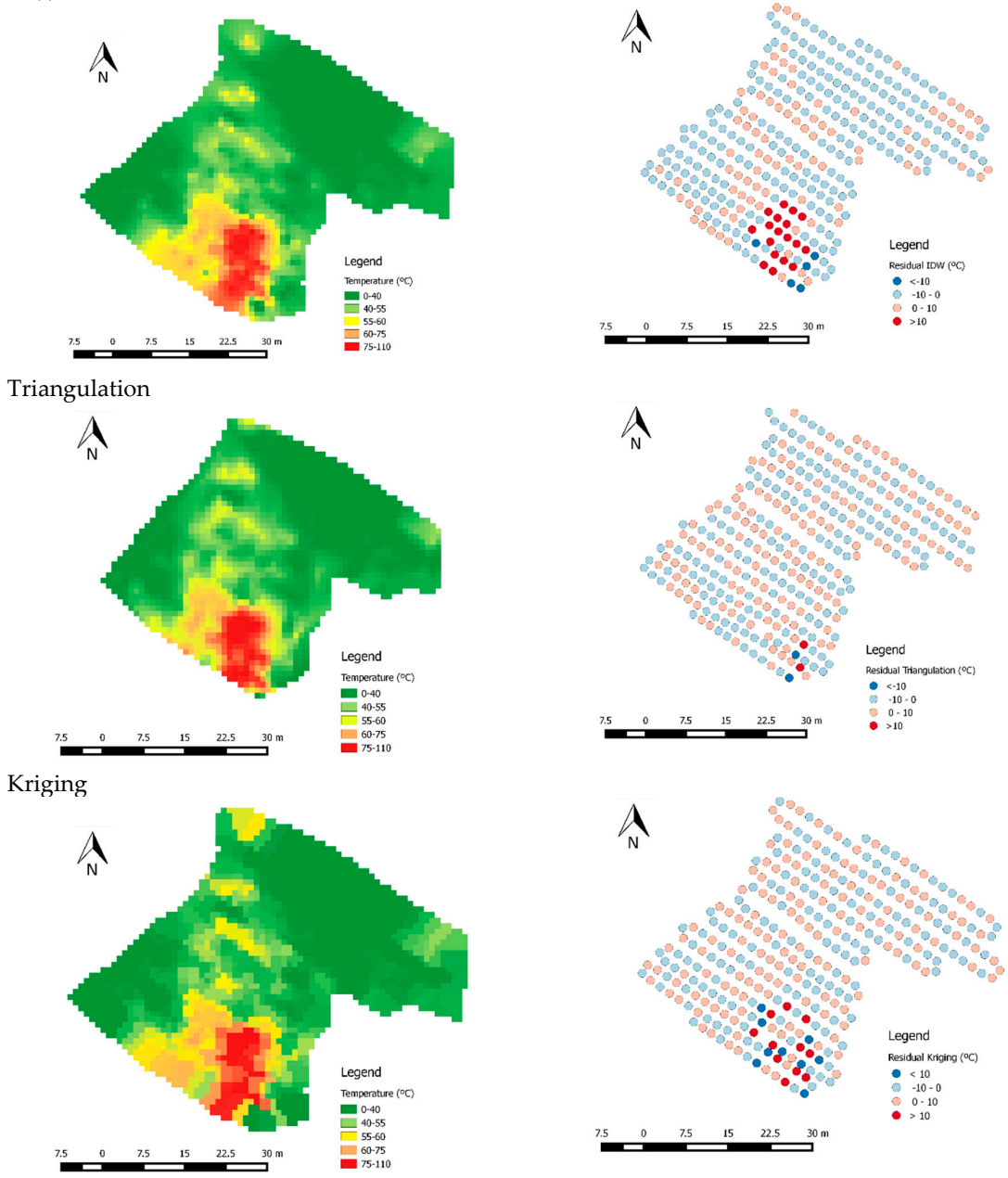

**Figure 8.** Interpolation method residuals. **Figure 8.** Interpolation method residuals.

<span id="page-11-0"></span>

|                                  | IDW <sup>1</sup> | Kriging  |               |
|----------------------------------|------------------|----------|---------------|
|                                  |                  |          | Triangulation |
| Number of Samples                | 327              | 327      | 319           |
| Average $(^{\circ}C)$            | $-0.19$          | 0.11     | 0.02          |
| Standard Deviation $(^{\circ}C)$ | 5.65             | 4.32     | 2.57          |
| RMS <sup>2</sup> ( $^{\circ}$ C) | 5.66             | 4.34     | 2.63          |
| Percentual RMS (%) <sup>3</sup>  | 8.04             | 5.56     | 3.23          |
| Minimum $(^{\circ}C)$            | $-22.46$         | $-17.64$ | $-22.52$      |
| Maximum $(^{\circ}C)$            | 26.12            | 18.55    | 13.98         |

**Table 1.** Residuals analysis for the interpolation methods used.

 $^1$  Inverse Distance Weighting.  $^2$  Root Mean Square.  $^3$  Percentual RMS represents the RMS relative to the amplitude of the temperatures. 1 Internation. 2 Root Mean Square. 2 Root Mean Square. 3 Percentual RMS represents the RMS relative to the amplitude to the amplitude to the amplitude to the amplitude to the amplitude to the amplitude to the amplitude to

From the results obtained, the residuals between  $-2$  °C and 2 °C were recorded in 59% of the From the results obtained, the restation between −2 °C and 2 °C were recorded in 59% of the samples in the case of kriging, 83% for Triangulation and 48% for the IDW method. Twenty-one samples in the case of kriging, 83% for Triangulation and 48% for the IDW method. Twenty-one<br>percent of the samples presented differences higher than 2 °C through kriging interpolation. Through the IDW interpolator, the percentage of samples with residuals higher than 2  $\degree$ C was 20% and 10% through Triangulation. With respect to residuals lower than  $-2$  °C, kriging interpolation presents 20% of samples, 32% with IDW and 7% with Triangulation. The statistical results obtained were very of samples, 32% with IDW and 7% with Triangulation. The statistical results obtained were very similar; however, IDW is a more simplistic method. similar; however, IDW is a more simplistic method. percent of the samples presented differences higher than 2 °C through kriging interpolation. Through

Regarding the statistics, the Triangulation method presented the best accuracy, with the smaller Regarding the statistics, the Triangulation method presented the best accuracy, with the smaller RMS. However, this method is restricted to the convex hull defined by the sampling point, so only RMS. However, this method is restricted to the convex hull defined by the sampling point, so only 305 points could be evaluated. IDW and kriging presented similar statistical results and both can be 305 points could be evaluated. IDW and kriging presented similar statistical results and both can be applied to the whole area. Nonetheless, kriging provides an optimal interpolation estimate for a given applied to the whole area. Nonetheless, kriging provides an optimal interpolation estimate for a given coordinate location, as well as a variance estimate for the interpolation value, while IDW estimation coordinate location, as well as a variance estimate for the interpolation value, while IDW estimation is only based on weights given by distance from the interpolation location. Therefore, based on this, is only based on weights given by distance from the interpolation location. Therefore, based on this, the kriging method was chosen to interpolate the data. the kriging method was chosen to interpolate the data.

In order to test the application described, the S. Pedro da Cova waste pile was evaluated for the In order to test the application described, the S. Pedro da Cova waste pile was evaluated for the study of the temperature dynamics in a certain period of time. To evaluate the application performance, study of the temperature dynamics in a certain period of time. To evaluate the application the processing time was recorded. The data set was composed by 782 files, which took approximately three hours to process and to create 782 images in an Intel® Celeron® CPU N2820 @ 2.13 GHz (Porto, Portugal), with 4.00 GB of RAM, and a Windows 8.1 operating system (Porto, Portugal). The video was created in approximately one hour. Figure [9](#page-11-1) presents two images created at different times, 05h05 and Portugal). The video was created in approximately one hour. Figure 9 presents two images created 18h05, on the same day (11 July), where graphical elements, such as north arrow, legend and graphic<br>
and the user can play the resulting video by pressing video by pressing video by pressing video by pressing v scale were added. The user can play the resulting video by pressing the Play button. The temperature images presented in the final layouts were obtained by an ordinary kriging interpolation. kriging interpolation. at different times, obtained the same day of the same day of the same day (11 July), where  $q$ 

<span id="page-11-1"></span>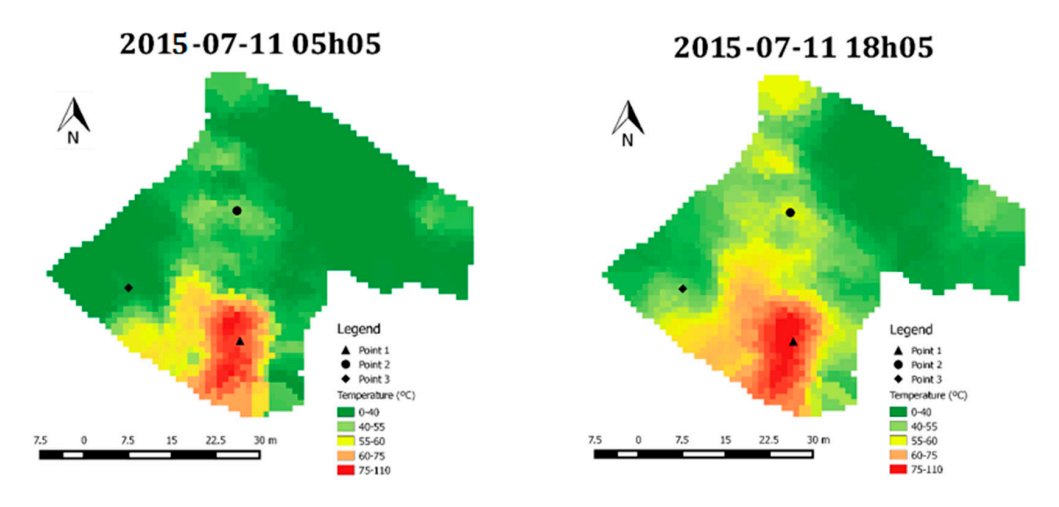

**Figure 9. Figure 9.** Temperature image map compositions for 11th July at 05h05 and 18h05. Temperature image map compositions for 11th July at 05h05 and 18h05.

Images relative to selected days and specific times can be retrieved. The analysis of individual images gives valuable information about the variation of the temperature in different moments of a day (i.e., as shown in Figure [9\)](#page-11-1) and also about the distribution and dispersion of the combustion activity and intensity in the fire area, since the combustion process in a coal waste pile is spatially very heterogeneous.

These images also allow the identification of the temperatures associated to the combustion process and the main focus and/or new focus of the combustion activity. Taking Figure [9](#page-11-1) as an example, one main area of more intense combustion can be recognized, which is the large red part at the bottom of the monitored area. Figure [9](#page-11-1) also shows that the temperature of the waste pile material is generally higher at 18:05 of 11th of July when compared with the temperatures measured at 05h05, which is related to the influence of the atmospheric conditions, which will be discussed later. Field observations and thermographic analysis of the studied area had allowed the identification of this main focus of the combustion activity; however, the identification of significantly higher temperatures in the left and upper corner of the waste pile (more yellowish areas) indicate that the combustion activity may be increasing in this area. The identification of this new focus of combustion was only possible through the visualization of the images created by the GIS-ECOAL application. The above points out the significance of the developed application and the need for continuous temperature monitoring with sensing systems.

The integration of images relative to a given period of time (a day, a week, a month, etc.) provides information about the variation of the temperature due to atmospheric conditions and seasonal variations. The generated videos make possible the dynamic and continuous visualization of the combustion process in the monitored area. The data provided by the GIS-ECOAL application allows: (i) the identification of new combustion areas; (ii) the monitoring of combustion focus; and, (iii) the prediction of evolution scenarios that may contribute to the establishment of mitigation measures and appropriate management practices.

In order to test the functionality to create a plot for a specific point and represent the temperature evolution in time, three points were chosen according to the video analysis. The location of the selected points for detailed analysis can be observed in Figure [9:](#page-11-1) point 1 in the main focus of combustion (also recognized in the field); point 2 in a potential new focus of combustion; and point 3 in an area without combustion activity. For each point, a shapefile was generated and introduced as an input in the application. The application runs through the images created and assigns the median temperature value in each day and time of the point. The values were saved, and, finally, a plot as a function of time was created. The median value was chosen due to the large amount of data. In addition, a text file is automatically created with the statistical variables related to each day, such as average, median value, maximum and minimum temperature, standard deviation, coefficient of variation and amplitude. This statistical analysis allows the data evaluation for each day. Figure [10](#page-13-0) represents the resulting plots for points 1, 2, and 3, which illustrate the temperature dynamics along July 2015. The *x*-axis shows the evaluated days, and the temperature measurements are presented on the *y*-axis, as the median for each day. The plots are generated for visualization within QGIS, but the user can save them as an image or PDF, for evaluation at any other time.

The analysis of Figure [10](#page-13-0) demonstrates that temperatures at point 1, which is located in an area with intense combustion activity, are higher than  $90^{\circ}$ C while, at point 2, the temperatures vary between 50 °C and 60 °C and, at point 3, are generally between 40 °C and 50 °C.

<span id="page-13-0"></span>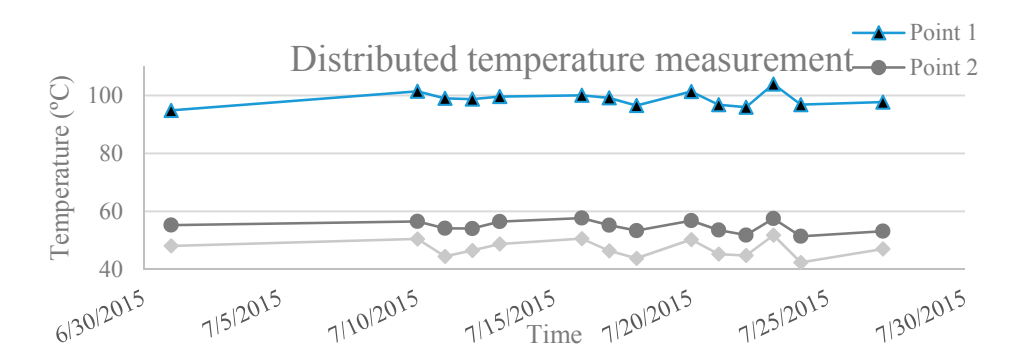

**Figure 10.** Graphical representation of temperatures for points 1, 2 and 3 as a function of time. **Figure 10.** Graphical representation of temperatures for points 1, 2 and 3 as a function of time.

The atmospheric conditions can strongly influence the temperature of the solid materials that The atmospheric conditions can strongly influence the temperature of the solid materials that constitute the coal waste pile, as well as the combustion temperature. Based on the data from the constitute the coal waste pile, as well as the combustion temperature. Based on the data from the Pedras Pedras Rubras meteorological station (41°9′0″ N, 8°37′12″ W), the variation of temperature and Rubras meteorological station (41◦9 <sup>0</sup>0" N, 8◦37012" W), the variation of temperature and humidity humidity at points 1, 2 and 3, in the hottest and coldest days of July (considering the maximum at points 1, 2 and 3, in the hottest and coldest days of July (considering the maximum temperatures) temperatures) (Table 2), were evaluated. The differences of temperature and humidity between the (Table [2\)](#page-13-1), were evaluated. The differences of temperature and humidity between the coldest and hottest coldest and hotter and hottest and hottest days are not very significant, as  $\frac{1}{2}$  is a summer month in the northern home in the northern significant, as  $\frac{1}{2}$ . days are not very significant, as July is a summer month in the northern hemisphere (Table [2\)](#page-13-1).

**Table 2.** Record of meteorological conditions. **Table 2.** Record of meteorological conditions.

<span id="page-13-1"></span>

|                    | Day       | Max. Temperature $(^{\circ}C)$ | Max. Humidity (%) |
|--------------------|-----------|--------------------------------|-------------------|
| Coldest Day        | $11$ July | 22.0                           |                   |
| <b>Hottest Day</b> | 17 July   | 26.6                           | 93                |

Figur[e 11](#page-14-0) presents the graphical representation of temperature variation at points 1, 2, and 3 and the representation of atmospheric temperature of the coldest and hottest days of July. It can be observed that the maximum atmospheric temperature of the analysed days and the maximum combustion temperature of coal waste pile at the three points did not occur at the same time of the day. The maximum temperature at points 1, 2, and 3 was reached about three to five hours later than the maximum atmospheric temperature. The same is observed for the minimum temperature of those days when compared with the atmospheric temperature. The displacement of the temperature of coal days when compared with the atmospheric temperature. The displacement of the temperature of coal combustion of the waste pile and the atmosphere is attributed to the progressive heat transfer combustion of the waste pile and the atmosphere is attributed to the progressive heat transfer between the atmosphere and solid materials. In addition, at points 1 and 3, the variation of the temperature along the days is more irregular than the temperature at point 2. In the case of point 1, this fact could be attributed to the occurrence and duration of the combustion process. The combustion at point 1 was identified and has been monitored since 2013 through thermographic images obtained once a month and normally by midday [39].

<span id="page-14-0"></span>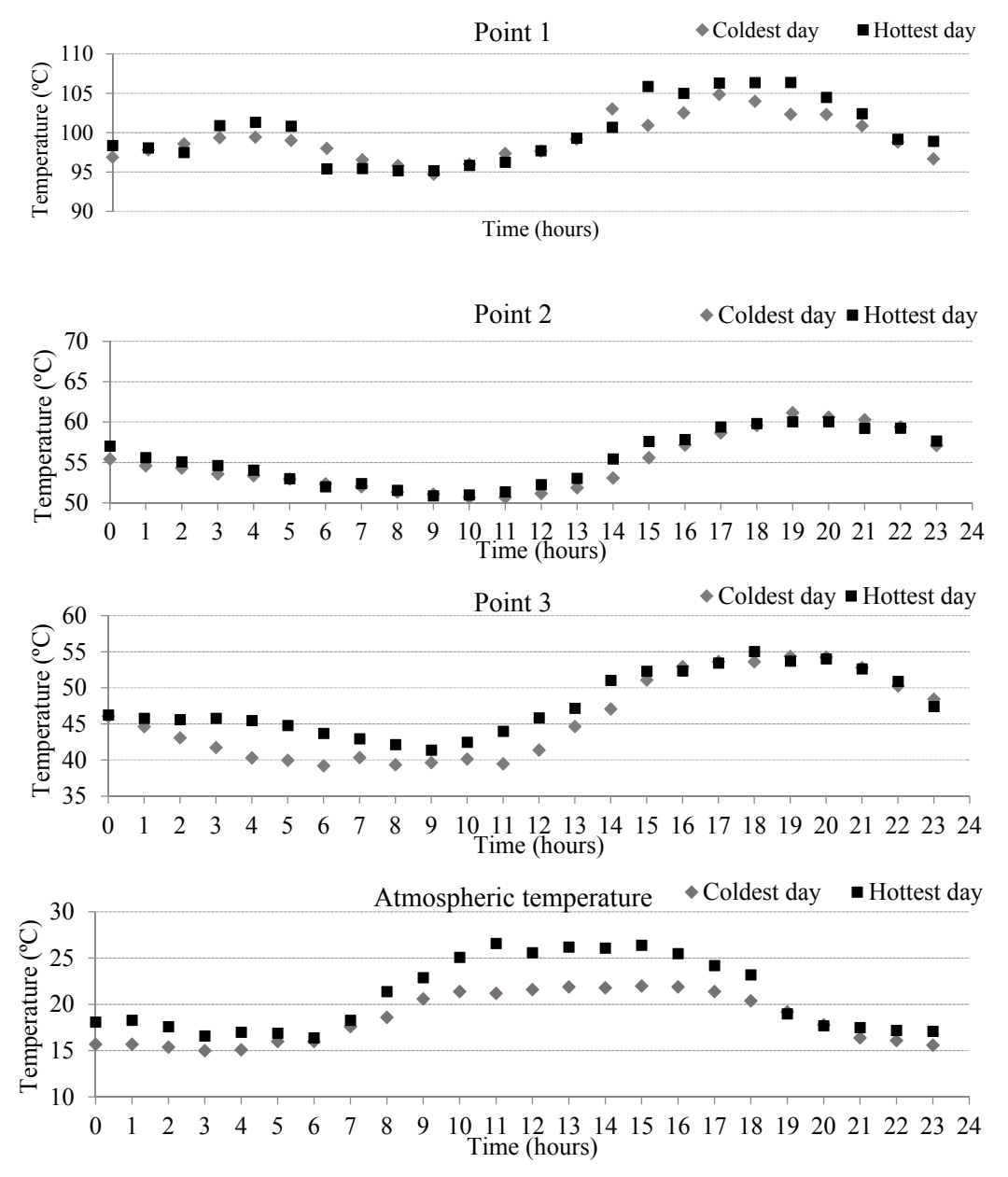

**Figure 11.** Graphical representations of temperatures at points 1, 2, 3 and atmospheric temperature **Figure 11.** Graphical representations of temperatures at points 1, 2, 3 and atmospheric temperature on the coldest and hottest days.

# **6. Conclusions 6. Conclusions**

The continuous monitoring of waste piles in self-combustion is relevant in order to minimize The continuous monitoring of waste piles in self-combustion is relevant in order to minimize environmental impacts. The application developed in this work allows for the monitoring of environmental impacts. The application developed in this work allows for the monitoring of combustion temperature in a self-burning coal waste through the creation of images and videos combustion temperature in a self-burning coal waste through the creation of images and videos representing the spatial and temporal variations of temperature, as well as doing graphical analysis representing the spatial and temporal variations of temperature, as well as doing graphical analysis in time for specific points. To test the application, the case study of the S. Pedro da Cova coal waste in time for specific points. To test the application, the case study of the S. Pedro da Cova coal waste pile in Portugal was used. The processing time was recorded in order to evaluate the application pile in Portugal was used. The processing time was recorded in order to evaluate the application performance, which proved to be acceptable. The results allow for the interpretation and analysis the dynamics of the temperature and combustion process at specific periods of time. The graphic of the dynamics of the temperature and combustion process at specific periods of time. The graphic representation of temperature for certain points was performed with the median temperature value representation of temperature for certain points was performed with the median temperature value for selected days due to the time distribution of data. The resulting plots can be very useful to analyse for selected days due to the time distribution of data. The resulting plots can be very useful to analyse and evaluate the behaviour of the combustion process at specific points. The developed application and evaluate the behaviour of the combustion process at specific points. The developed application is $\frac{1}{1}$  is easy to  $\frac{1}{1}$  is the  $\frac{1}{1}$  environment. The  $\frac{1}{1}$ 

easy to use and manipulate, even for a user not familiar with the QGIS environment. The information obtained from the GIS-ECOAL application can be particularly useful to predict evolution scenarios, which, in turn, may contribute to the identification of new combustion focus, mitigation measures and appropriate management practices.

An added value of the application is that it can be adapted and applied to other situations related to self-heating and self-combustion of coal in seams, during mining, handling and transportation and storage piles. The self-heating of landfills represents another environmental problem where the application can be adapted and used.

The desktop GIS application, with all the source code that can be modified or adapted, is available at [\[63\]](#page-18-5) so that the reader can test the GIS-ECOAL application.

**Acknowledgments:** This work was supported by the project ECOAL-MGT-SOE3/P2/P714, Ecological Management of Coal Waste Piles in Combustion, SUDOE-Interreg IV B. Joana Ribeiro benefitted from a post-doctoral scholarship financed by FCT—Fundação para a Ciência e Tecnologia, Portugal, Ref: SFRH/BPD/76230/2011. The work of Sonia Martín-Lopez was supported by the Spanish Ministry of Science and Innovation through a "Ramón y Cajal" Contract. Miguel González Herráez acknowledges support of the European Research Council through Starting Grant U-FINE (Grant No. 307441). This work was also developed under the scope of the Institute of Earth Sciences, University of Porto. The author acknowledges the funding provided by the Institute of Earth Sciences (ICT), under contracts UID/GEO/04683/2013 with FCT (the Portuguese Science and Technology Foundation), and COMPETE POCI-01-0145-FEDER-007690. The authors would like to thank the DGT (Direção Geral do Território) and Instituto Português do Mar e da Atmosfera (IPMA) for the data provided.

**Author Contributions:** Ana Cláudia Teodoro and Lia Duarte conceived and designed the application; Lia Duarte developed the application; José Alberto Gonçalves processed the data; Deolinda Flores and Joana Ribeiro analyzed and validated the data; Alexia Lopez-Gil, Alejandro Dominguez-Lopez, Xabier Angulo-Vinuesa, Sonia Martin-Lopez and Miguel Gonzalez-Herraez provided the temperature measurements obtained from optical cables; and Lia Duarte and Ana Cláudia Teodoro wrote the paper.

**Conflicts of Interest:** The authors declare no conflict of interest.

#### **References**

- <span id="page-15-0"></span>1. Orem, W.H.; Finkelman, R.B. Coal formation and geochemistry. In *Treatise on Geochemistry, Sediments Diagenesis and Sedimentary Rocks*; Holland, H.D., Turekian, K.K., Mackenzie, F.T., Eds.; Elsevier: Amsterdam, The Netherlands, 2004; Volume 7, pp. 191–222.
- <span id="page-15-1"></span>2. Suárez-Ruiz, I.; Crelling, J.C. (Eds.) *Applied Coal Petrology: The Role of Petrology in Coal Utilization*; Elsevier: Amsterdam, The Netherlands, 2008.
- <span id="page-15-2"></span>3. Stracher, G.B.; Prakash, A.; Sokol, E.V. *Coal and Peat Fires: A Global Perspective. Volume 1: Coal—Geology and Combustion*; Elsevier: Amsterdam, The Netherlands, 2011.
- 4. Stracher, G.B.; Prakash, A.; Sokol, E.V. *Coal and Peat Fires: A Global Perspective. Volume 2: Photographs and Multimedia Tours*; Elsevier: Amsterdam, The Netherlands, 2013.
- <span id="page-15-3"></span>5. Stracher, G.B.; Prakash, A.; Sokol, E.V. *Coal and Peat Fires: A Global Perspective. Volume 3: Case Studies—Coal Fires*; Elsevier: Amsterdam, The Netherlands, 2015.
- <span id="page-15-4"></span>6. Ribeiro, J.; da Silva, E.F.; Flores, D. Burning of coal waste piles from Douro Coalfield (Portugal): Petrological, geochemical and mineralogical characterization. *Int. J. Coal Geol.* **2010**, *81*, 359–372. [\[CrossRef\]](http://dx.doi.org/10.1016/j.coal.2009.10.005)
- <span id="page-15-5"></span>7. Ribeiro, J.; Moura, R.; Flores, D.; Lopes, D.B.; Gouveia, C.; Mendonça, S.; Frazão, O. The Douro Coalfield fires of Portugal. In *Coal and Peat Fires: A Global Perspective. Volume 2 Coal-Fire Atlas of the World*; Stracher, G.B., Prakash, A., Sokol, E.V., Eds.; Elsevier: Amsterdam, The Netherlands, 2013; pp. 313–337.
- <span id="page-15-6"></span>8. Suárez-Ruiz, I.; Flores, D.; Mendonça Filho, J.G.; Hackley, P.C. Review and update of the applications of organic petrology: Part 2, geological and multidisciplinary applications. *Int. J. Coal Geol.* **2012**, *98*, 73–94. [\[CrossRef\]](http://dx.doi.org/10.1016/j.coal.2012.03.005)
- <span id="page-15-7"></span>9. Papadimitriou, F. Modelling landscape complexity for land use management in Rio de Janeiro, Brazil. *Land Use Policy* **2012**, *29*, 855–861. [\[CrossRef\]](http://dx.doi.org/10.1016/j.landusepol.2012.01.004)
- <span id="page-15-8"></span>10. Mishra, N.K.; Bahuguna, P.P.; Singh, V.K. Detection of coal mine fire in Jharia Coal Field using Landsat-7 ETM+ data. *Int. J. Coal Geol.* **2011**, *86*, 73–78. [\[CrossRef\]](http://dx.doi.org/10.1016/j.coal.2010.12.010)
- <span id="page-15-9"></span>11. Gangopadhyay, P.K.; Lahiri-Dutt, K.; Saha, K. Application of remote sensing to identify coalfires in the Raniganj Coalbelt, India. *Int. J. Appl. Earth Obs. Geoinf.* **2006**, *8*, 188–195. [\[CrossRef\]](http://dx.doi.org/10.1016/j.jag.2005.09.001)
- <span id="page-16-0"></span>12. Chen, J.; Li, K.; Chang, K.-J.; Sofia, G.; Tarolli, P. Open-pit mining geomorphic feature characterization. *Int. J. Appl. Earth Obs. Geoinf.* **2015**, *42*, 76–86. [\[CrossRef\]](http://dx.doi.org/10.1016/j.jag.2015.05.001)
- <span id="page-16-1"></span>13. Prakash, A.; Vekerdy, Z. Design and implementation of a dedicated prototype GIS for coal fire investigations in North China. *Int. J. Coal Geol.* **2004**, *59*, 107–119. [\[CrossRef\]](http://dx.doi.org/10.1016/j.coal.2003.12.009)
- <span id="page-16-2"></span>14. Voigt, S.; Tetzlaff, A.; Zhang, J.; Künzer, C.; Zhukov, B.; Strunz, G.; Oertel, D.; Roth, A.; van Dijk, P.; Mehl, H. Integrating satellite remote sensing techniques for detection and analysis of uncontrolled coal seam fires in North China. *Int. J. Coal Geol.* **2004**, *59*, 121–136. [\[CrossRef\]](http://dx.doi.org/10.1016/j.coal.2003.12.013)
- <span id="page-16-3"></span>15. Zhang, J.; Wagner, W.; Prakash, A.; Mehl, H.; Voigt, S. Detecting coal fires using remote sensing techniques. *Int. J. Remote Sens.* **2004**, *25*, 3193–3220. [\[CrossRef\]](http://dx.doi.org/10.1080/01431160310001620812)
- <span id="page-16-4"></span>16. Prakash, A.; Schaefer, K.; Witte, W.K.; Collins, K.; Gens, R.; Goyette, M.P. A remote sensing and GIS based investigation of a boreal forest coal fire. *Int. J. Coal Geol.* **2011**, *86*, 79–86. [\[CrossRef\]](http://dx.doi.org/10.1016/j.coal.2010.12.001)
- <span id="page-16-5"></span>17. Ali, M.M.; Youhei, K.; Mostafa, S.; Knox, C.E.; Markus, W.; Hyongdoo, J.; Hirokazu, O. Development of underground mine monitoring and communication system integrated ZigBee and GIS. *Int. J. Min. Sci. Technol.* **2015**, *25*, 811–818.
- <span id="page-16-6"></span>18. Wu, J.; Liu, X. Risk assessment of underground coal fire development at regional scale. *Int. J. Coal Geol.* **2011**, *86*, 87–94. [\[CrossRef\]](http://dx.doi.org/10.1016/j.coal.2010.12.007)
- <span id="page-16-7"></span>19. Ozdeniz, A.H.; Corumluoglu, O.; Kalayci, I.; Sensogut, C. 3.5 D temperature model of a coal stockpile. *Energy Sources Part A Recovery Util. Environ. Effect* **2008**, *30*, 1085–1097. [\[CrossRef\]](http://dx.doi.org/10.1080/15567030601100571)
- <span id="page-16-8"></span>20. Bui, D.T.; Le, K.-T.T.; Nguyen, V.C.; Le, H.D.; Revhaug, I. Tropical forest fire susceptibility mapping at the Cat Ba National Park Area, Hai Phong City, Vietnam, using GIS-based Kernel Logistic Regression. *Remote Sens.* **2016**, *8*, 347.
- 21. Bui, D.T.; Buib, Q.T.; Nguyenc, Q.-P.; Pradhand, B.; Nampakd, H.; Trinh, P.T. A hybrid artificial intelligence approach using GIS-based neural-fuzzyinference system and particle swarm optimization for forest firesusceptibility modeling at a tropical area. *Agric. For. Meteorol.* **2017**, *233*, 32–44.
- <span id="page-16-19"></span>22. Teodoro, A.C.; Duarte, L. Forest fire risk maps: A GIS open source application—A case study in Norwest of Portugal. *Int. J. Geogr. Inf. Sci.* **2013**, *27*, 699–720. [\[CrossRef\]](http://dx.doi.org/10.1080/13658816.2012.721554)
- <span id="page-16-9"></span>23. Duarte, L.; Teodoro, A.C.; Gonçalves, J.A.; Guerner Dias, A.J.; Espinha Marques, J. A dynamic map application for the assessment of groundwater vulnerability to pollution. *Environ. Earth Sci.* **2015**, *74*, 2315–2327. [\[CrossRef\]](http://dx.doi.org/10.1007/s12665-015-4222-0)
- <span id="page-16-10"></span>24. Gharechelou, S.; Tateichi, R.; Sharma, R.C.; Alan Jonhson, B. Soil moisture mapping in an arid area using a Land Unit Area (LUA) sampling approach and geostatistical interpolation techniques. *Int. J. Geo-Inf.* **2016**, *5*, 35. [\[CrossRef\]](http://dx.doi.org/10.3390/ijgi5030035)
- <span id="page-16-11"></span>25. Lee, S.; Park, I. Application of decision tree model for the ground subsidence hazard mapping near abandoned underground coal mines. *J. Environ. Manag.* **2013**, *127*, 166–176. [\[CrossRef\]](http://dx.doi.org/10.1016/j.jenvman.2013.04.010) [\[PubMed\]](http://www.ncbi.nlm.nih.gov/pubmed/23702378)
- <span id="page-16-12"></span>26. Song, J.; Han, C.; Li, P.; Zhang, J.; Liu, D.; Jiang, M.; Zheng, L.; Zhang, J.; Song, J. Quantitative prediction of mining subsidence and its impact on the environment. *Int. J. Min. Sci. Technol.* **2012**, *22*, 69–73.
- <span id="page-16-13"></span>27. Meng, L.; Feng, Q.; Wu, K.; Meng, Q. Quantitative evaluation of soil erosion of land subsided by coal mining using RUSLE. *Int. J. Min. Sci. Technol.* **2012**, *22*, 7–11. [\[CrossRef\]](http://dx.doi.org/10.1016/j.ijmst.2011.06.001)
- <span id="page-16-14"></span>28. Duarte, L.; Teodoro, A.C.; Gonçalves, J.A.; Soares, D.; Cunha, M. Assessing soil erosion risk using RUSLE through a GIS open source desktop and web application. *Environ. Monit. Assess.* **2016**, *188*, 351. [\[CrossRef\]](http://dx.doi.org/10.1007/s10661-016-5349-5) [\[PubMed\]](http://www.ncbi.nlm.nih.gov/pubmed/27184749)
- <span id="page-16-15"></span>29. Yenilmez, F.; Kuter, N.; Emil, N.K.; Aksoy, A. Evaluation of pollution levels at an abandoned coal mine site in Turkey with the aid of GIS. *Int. J. Coal Geol.* **2011**, *86*, 12–19. [\[CrossRef\]](http://dx.doi.org/10.1016/j.coal.2010.11.012)
- <span id="page-16-16"></span>30. Hannemann, W.; Brock, T.; Busch, W. GIS for combined storage and analysis of data from terrestrial and synthetic aperture radar remote sensing deformation measurements in hard coal mining. *Int. J. Coal Geol.* **2011**, *86*, 54–57. [\[CrossRef\]](http://dx.doi.org/10.1016/j.coal.2010.12.011)
- <span id="page-16-17"></span>31. Oh, H.J.; Lee, S. Integration of ground subsidence hazard maps of abandoned coal mines in Samcheok, Korea. *Int. J. Coal Geol.* **2011**, *86*, 58–72. [\[CrossRef\]](http://dx.doi.org/10.1016/j.coal.2010.11.009)
- <span id="page-16-18"></span>32. Lemos de Sousa, M.J.; Wagner, R.H. General description of the terrestrial Carboniferous basins in Portugal and history of investigations. In *The Carboniferous of Portugal*; Lemos de Sousa, M.J., Oliveira, J.T., Eds.; Memórias dos Serviços Geológicos de Portugal: Lisboa, Portugal, 1983; Volume 29, pp. 117–126.
- <span id="page-17-0"></span>33. Wagner, R.H.; Lemos de Sousa, M.J. The Carboniferous Megafloras of Portugal—A revision of identifications and discussion of stratigraphic ages. In *The Carboniferous of Portugal*; Lemos de Sousa, M.J., Oliveira, J.T., Eds.; Memórias dos Serviços Geológicos de Portugal: Lisboa, Portugal, 1983; Volume 29, pp. 127–152.
- <span id="page-17-1"></span>34. Pinto de Jesus, A. Génese e Evolução da Bacia Carbonífera do Douro (Estefaniano C Inferior, NW de Portugal): Um Modelo. Ph.D. Thesis, Universidade do Porto, Porto, Portugal, 2001.
- <span id="page-17-2"></span>35. Pinto de Jesus, A. *Evolução Sedimentar e Tectónica da Bacia Carbonífera do Douro (Estefaniano C Inferior, NW de Portugal)*; Cadernos do Laboratorio Xeolóxico de Laxe: Coruna, Spain, 2003; Volume 28, pp. 107–125.
- <span id="page-17-3"></span>36. ISO 11760. *Classification of Coals*, 1st ed.; International Organization for Standardization: Geneva, Switzerland, 2005; p. 9.
- <span id="page-17-4"></span>37. Ribeiro, J.; Flores, D.; Ward, C.; Silva, L.F.O. Identification of nanominerals and nanoparticles in burning coal waste piles from Portugal. *Sci. Total Environ.* **2010**, *408*, 6032–6041. [\[CrossRef\]](http://dx.doi.org/10.1016/j.scitotenv.2010.08.046) [\[PubMed\]](http://www.ncbi.nlm.nih.gov/pubmed/20855106)
- 38. Ribeiro, J.; Ferreira da Silva, E.; Pinto de Jesus, A.; Flores, D. Petrographic and geochemical characterization of coal waste piles from Douro Coalfield. *Int. J. Coal Geol.* **2011**, *87*, 226–236. [\[CrossRef\]](http://dx.doi.org/10.1016/j.coal.2011.06.014)
- <span id="page-17-6"></span>39. Ribeiro, J.; Viveiros, D.; Ferreira, J.; Santos, J.L.; Baptista, J.M.; Flores, D. Monitorização Ambiental da escombreira de S. Pedro da Cova: Temperatura de combustão. *Comunicação Geol.* **2014**, *101*, 1063–1065.
- <span id="page-17-5"></span>40. Ribeiro, J.; Sant'Ovaia, H.; Gomes, C.; Ward, C.; Flores, D. Mineralogy and magnetic parameters of materials resulting from mining and consumption of coal from Douro Coalfield (NW Portugal). In *Coal and Peat Fires: A Global Perspective. Volume 3 Case Studies—Coal Fires*; Stracher, G.B., Prakash, A., Sokol, E.V., Eds.; Elsevier: Amsterdam, The Netherlands, 2015; pp. 493–507.
- <span id="page-17-7"></span>41. Horiguchi, T.; Tateda, M. BOTDA-nondestructive measurement of single-mode optical fiber attenuation characteristics using Brillouin interaction: Theory. *J. Lightwave Technol.* **1989**, *7*, 1170–1176. [\[CrossRef\]](http://dx.doi.org/10.1109/50.32378)
- <span id="page-17-8"></span>42. Niklés, M.; Thévenaz, L.; Robert, P.A. Simple distributed fiber sensor based on Brillouin gain spectrum analysis. *IEEE J. Lightwave Technol.* **1996**, *21*, 758–760. [\[CrossRef\]](http://dx.doi.org/10.1364/OL.21.000758)
- <span id="page-17-9"></span>43. Li, W.; Bao, X.; Li, Y.; Chen, L. Differential pulse-width pair BOTDA for high spatial resolution sensing. *Opt. Express* **2008**, *16*, 21616–21625. [\[CrossRef\]](http://dx.doi.org/10.1364/OE.16.021616) [\[PubMed\]](http://www.ncbi.nlm.nih.gov/pubmed/19104593)
- <span id="page-17-10"></span>44. Dominguez-Lopez, A.; Lopez-Gil, A.; Martin-Lopez, S.; Gonzalez-Herraez, M. Signal-to-noise ratio improvement in BOTDA using balanced detection. *IEEE Photonics Technol.* **2014**, *26*, 338–341. [\[CrossRef\]](http://dx.doi.org/10.1109/LPT.2013.2293603)
- <span id="page-17-11"></span>45. Lopez-Gil, A.; Dominguez-Lopez, A.; Martin-Lopez, S.; Gonzalez-Herraez, M. Simple method for the elimination of polarization noise in BOTDA using balanced detection and orthogonal probe sidebands. *J. Lightwave Technol.* **2015**, *33*, 2605–2610. [\[CrossRef\]](http://dx.doi.org/10.1109/JLT.2014.2382177)
- <span id="page-17-12"></span>46. Viveiros, D.; Ribeiro, J.; Ferreira, J.; Lopez-Aldaba, A.; Pinto, A.M.R.; Perez-Herrera, R.A.; Diaz, S.; Lopez-Gil, A.; Dominguez-Lopez, A.; Esteban, O.; et al. Fiber optic sensing system for temperature and gas monitoring in coal waste pile combustion environments. *Proc. SPIE* **2015**, *24*, 87943P:1–87943P:4.
- <span id="page-17-13"></span>47. DGT. Direção Geral do Território. 2015. Available online: <http://www.dgterritorio.pt/> (accessed on 10 June 2015).
- <span id="page-17-14"></span>48. Duarte, L.; Teodoro, A.C. An easy, accurate and efficient procedure to create Forest Fire Risk Maps using Modeler (SEXTANTE plugin). *J. For. Res.* **2016**, *27*, 1361–1372. [\[CrossRef\]](http://dx.doi.org/10.1007/s11676-016-0267-5)
- <span id="page-17-15"></span>49. Duarte, L.; Teodoro, A.C.; Maia, D.; Barbosa, D. Radio astronomy demonstrator: Assessment of the appropriate sites through a GIS open source application. *ISPRS Int. J. Geo-Inf.* **2016**, *5*, 209. [\[CrossRef\]](http://dx.doi.org/10.3390/ijgi5110209)
- <span id="page-17-16"></span>50. Python. Available online: <https://www.Python.org> (accessed on 13 May 2015).
- <span id="page-17-17"></span>51. PyQt4 API. PyQt Class Reference. Available online: <http://pyqt.sourceforge.net/Docs/PyQt4/classes.html> (accessed on 13 February 2015).
- <span id="page-17-18"></span>52. QGIS API. QGIS API Documentation. Available online: <http://www.qgis.org/api/> (accessed on 14 August 2015).
- <span id="page-17-19"></span>53. Qt API Reference. Qt API Documentation. Available online: <http://doc.qt.io/qt-4.8/qdir.html> (accessed on 14 August 2015).
- <span id="page-17-20"></span>54. SAGA GIS Module Library Documentation. Available online: [http://www.saga-gis.org/saga\\_module\\_doc/](http://www.saga-gis.org/saga_module_doc/2.1.3/statistics_kriging_0.html) [2.1.3/statistics\\_kriging\\_0.html](http://www.saga-gis.org/saga_module_doc/2.1.3/statistics_kriging_0.html) (accessed on 14 August 2015).
- <span id="page-17-21"></span>55. Ffmpeg. Ffmpeg Documentation. Available online: <https://www.ffmpeg.org> (accessed on 2 September 2015).
- <span id="page-17-22"></span>56. Phonon Class Reference. Available online: <http://pyqt.sourceforge.net/Docs/PyQt4/phonon.html> (accessed on 2 September 2015).
- <span id="page-17-23"></span>57. Matplotlib. Available online: <http://matplotlib.org/> (accessed on 2 September 2015).
- <span id="page-18-0"></span>58. Vicente-Serrano, S.M.; Saz-Sanchez, M.A.; Cuadrat, J.M. Comparative analysis of interpolation methods in the middle Ebro Valley (Spain): Application to annual precipitation and temperature. *Clim. Res.* **2003**, *24*, 161–180. [\[CrossRef\]](http://dx.doi.org/10.3354/cr024161)
- <span id="page-18-1"></span>59. Journel, A.G.; Huijbregts, C.J. *Mining Geostatistics*; Academic Press: New York, NY, USA, 1978.
- <span id="page-18-2"></span>60. Konan, B.; Slivitzky, M.; Gagnon, P.; Rousseau, A.N. Validation of the meteorological outputs of the Canadian regional climate model using a kriging method: Application to Southern Quebec. *Can. Water Resour. J.* **2010**, *35*, 259–280. [\[CrossRef\]](http://dx.doi.org/10.4296/cwrj3503259)
- <span id="page-18-3"></span>61. Cressie, N.A.C. *Statistics for Spatial Data*; John Wiley & Sons: New York, NY, USA, 1991.
- <span id="page-18-4"></span>62. GRASS. The World's Leading Free GIS Software. Available online: <http://grass.osgeo.org/> (accessed on 13 February 2015).
- <span id="page-18-5"></span>63. GIS-ECOAL. GIS-ECOAL, An Open Source Application. 2017. Available online: [http://www.fc.up.pt/](http://www.fc.up.pt/pessoas/liaduarte/GIS-ECOAL.rar) [pessoas/liaduarte/GIS-ECOAL.rar](http://www.fc.up.pt/pessoas/liaduarte/GIS-ECOAL.rar) (accessed on 15 March 2017).

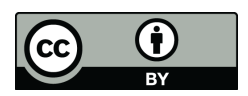

© 2017 by the authors. Licensee MDPI, Basel, Switzerland. This article is an open access article distributed under the terms and conditions of the Creative Commons Attribution (CC BY) license [\(http://creativecommons.org/licenses/by/4.0/\)](http://creativecommons.org/licenses/by/4.0/.).